## **AutoCAD Crack (Final 2022)**

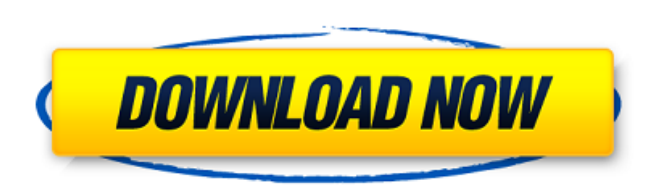

## **AutoCAD Crack + Free Download**

The primary function of AutoCAD is to create 2D and 3D drawings. The 2D drawings include plans, sections, elevations, profiles, and details that can be further refined by applying lines, arcs, dimensions, text, and blocks. The 3D drawings are comprised of elements called solids and surfaces, with or without animation. A drawing consists of frames, layers, and components. AutoCAD's basic user interface consists of a palette, status bar, and menus. On the palette are a variety of tools that can be selected and customized to fit the user's needs. Status bars and menus are customizable, but not the palette. AutoCAD provides many choices, including the ability to use a first person (CAD) or a third person (desktop) view, as well as line, arc, polygon, and text editing tools. Through a ribbon toolbar, additional tools can be accessed. Many commands can be executed by typing in the command line or a key binding. AutoCAD also provides many extensions that allow additional features to be added to the program. History The first release of AutoCAD was named AutoCAD 90. In this version, no version number was assigned to it. It was a true "major version" or "major release" with no additional features, save for the small improvements of the previous Autodesk "major version." AutoCAD was not sold as a complete package (as was the case for the complete-version of AutoCAD 2000). Instead, it was sold as a series of volumes which sold for US\$165.00 per volume. The total cost was \$3099.00 at this time. The product was shipped as a full installation CD-ROM to a computer's hard drive in a thick, hinged box. In 1993, Autodesk introduced AutoCAD LT. This version of the software was aimed at the non-technical or novice user. The programs in AutoCAD LT were smaller, simpler, and faster. (This was due to the fact that it was written in portable C, which is a much smaller programming language than C++.) It was also bundled with AutoCAD 2D Drafting. AutoCAD LT has no equivalent to the "major version" names used in AutoCAD and its predecessors. With the introduction of AutoCAD 10.0 (on November 5, 1999)

ObjectARX, a C++ class library, is the base for many of the tools in the ADT Tools module, which are plugins for AutoCAD Torrent Download. Other applications extend AutoCAD functionality to specific fields, including: AutoCAD Architecture, AutoCAD Electrical, AutoCAD Civil 3D, AutoCAD Mechanical. All these tools have the ability to update an existing drawing. Autodesk Exchange is a software framework for delivering object-based content in a connected, cloud-based environment. It is designed to enable easy integration of content from outside applications, and to support collaboration and business processes. Starting in 2015, the LISP interpreter was released in Visual LISP for AutoCAD. In 2016, AutoCAD added support for Visual Studio plugins. An example plugin for Visual Studio was AutoCAD Visual Studio Extension (vbae) which provided integration between Visual Studio and AutoCAD. AutoCAD 360 was a cloud-based 3D model management and collaboration service that allowed users to connect to, and share, 3D models of AutoCAD drawings. Autodesk discontinued the service in September 2018. In 2017 Autodesk announced the AutoCAD 360 mobile app, a simple 3D environment for the iPhone, iPad, and Android that lets users explore and annotate their 3D models on their mobile devices. In 2018 Autodesk announced to discontinue the cloud-based cloud-based 3D model management service, in order to focus on its own solution: Autodesk 360. AutoCAD Labs Since 2007, Autodesk has been incubating several research projects that have been published as free and commercial software. This includes: Generative Design AutoDraw 3D Warehouse High Performance Cloth AutoCAD Architecture AutoCAD Landmark Modo Rhinoceros 3D In 2015, Autodesk Labs launched an Android mobile app: Autodesk 360. This app allows users to explore and annotate their 3D models on their mobile devices. See also List of 3D graphics software List of 2D graphics software Rhinoceros Scalable Vector Graphics (SVG) Vectorworks References External links Category:1986 software Category:Dynamically linked library software Category:Windows graphics-related software Category:3D graphics software Category:Technical a1d647c40b

**AutoCAD Crack [32|64bit]**

Open the document, then press the keyboard icon. A window will pop up that says "Application" and you will need to switch your application to "Autocad". Then you need to click on "Show full path" and select the right icon and then you click okay. Credit: twitter.com/VittoriaCompositoria When you have done that, the keygen will generate the activation code. Next, we need to access the "Structure" and "Controls" panels. Open up the "Structure" panel by clicking on it in the top bar and then simply click on the "Structure" tab. Enter the product number (ex: 1111) and then click on "Search". Once it is found, click on "Add". You can then select the entity you need to change (ex: Point, Line, etc.) If you see "Create new line…", click on it. This will create a new line. You will see the lines under that line highlighted in red in the image below. Click and drag over that line you have just created and then click "Link/Unlink". Now you have created a new line and you can use any number of entities and then Link/Unlink them. Click on the entities that you have made. Click on the topmost panel: "Controls" Click on "Open" and you will see "Properties" dropdown Choose the option you want to open. In this case, we are going to be opening the "Layers" Click "Add" to add a layer Click "properties" in the bottom right to open the properties dialog. Click on the button "View" Click on the button "Layers" and then expand the "Layers" section We need to add a layer. Click on "Add New Layer" and then select "Line" and click "OK". We need to assign the layer to the document. Select the layer we have just created and then go to the "Layers" tab. Choose the properties

## **What's New in the?**

Automatically sync coordinate changes made in the block manager with the design view. When you change a block, you'll see it change in both the design view and the block manager, eliminating the need to type the same coordinates over and over. Auto-convert blocks in a drawing into groupings. Now you can move, copy, scale, delete, and move blocks on the fly without an additional step to create groups first. When you create a group, you can also drag and drop blocks within that group. Save and export models by block. Now you can save your entire model in a single file by drawing blocks and exporting them all to a single file. Additionally, you can export individual blocks to files to create individual CAD models. Modify blocks in the block manager to keep your design clear and legible. This update now lets you place markers, fillets, circles, and other common block types directly on the block. You can also customize the block options so that you can place your blocks in edit mode or just simply set a marker or other block type. You can now assign different editing views to the block manager, depending on your specific workflows. For example, you can assign the edit tool to the block manager so you can quickly edit blocks as you create your design. If you need to do a larger edit, you can always switch back to the design view. Quickly create and move components to your design. Now you can insert components as though they were a predefined shape in a preset location on the design. Choose from predefined components, including those in your library or you can make your own, then move them to their exact location on the design. Adjust the placement of models in your design as needed. You can easily reposition blocks, patterns, components, and models in your drawing. Use the powerful "move block" tool to adjust blocks precisely, or use the "move model" tool to move entire components in your design. Create custom picklists in a drawing. Now you can create a custom picklist in the block manager, which lets you pick blocks as though you were using a picklist. Customize your camera in the block manager and design view. Now you can customize the camera and the viewing angle of your design and block manager in the design view. You can also view any block in your drawing at any angle, view the entire drawing

**System Requirements For AutoCAD:**

By default, Lord of the Rings Online uses a variable resolution text mode, which can produce higher quality text on some systems and reduce quality on other systems. In order to properly support your hardware, you will need to adjust the resolution and set the default text mode to 8x7. For more information on variable resolution, click here. The minimum requirements are: OS: Windows 10 (32/64bit), Windows 8.1/8/8.0/7 CPU: 1.6 GHz Dual Core RAM: 2 GB

Related links: